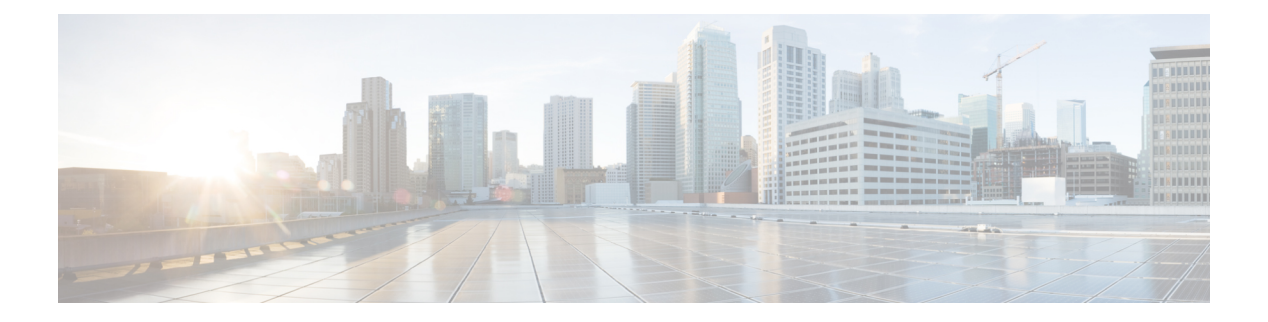

# **ACL Syslog** 相関

アクセス コントロール リスト(ACL)Syslog 相関機能では、アクセス コントロール エントリ (ACE) Syslog エントリにタグ (ユーザー定義の Cookie またはデバイスが生成した MD5 ハッ シュ値)を追加します。このタグは Syslog エントリを生成した ACL 内で ACE を一意に特定し ます。

- ACL Syslog 相関の前提条件 (1 ページ)
- ACL Syslog 相関に関する情報 (1 ページ)
- ACL Syslog 相関の設定方法 (2 ページ)
- ACL Syslog 相関の設定例 (10 ページ)
- IPv6 IOS ファイアウォールの追加情報 (11 ページ)
- ACL Syslog 相関に関する機能情報 (12 ページ)

## **ACL Syslog** 相関の前提条件

ACL Syslog 相関機能を設定する前に、「IP アクセス リストの概要」モジュールでその概念を 理解する必要があります。

ACL Syslog 相関機能は、ユーザー定義の cookie またはデバイスで生成されるハッシュ値を syslog 内の ACE メッセージに追加します。ログ オプションが ACE に対してイネーブルになっ ている場合、これらの値は ACE メッセージにのみ追加されます。

# **ACL Syslog** 相関に関する情報

## **ACL Syslog** 相関タグ

ACL Syslog 相関機能では、アクセス コントロール エントリ (ACE) Syslog エントリにタグ (ユーザー定義の Cookie またはデバイスが生成した MD5 ハッシュ値)を追加します。このタ グは Syslog エントリを生成した ACE を一意に特定します。

ネットワーク管理ソフトウェアでは、どの ACE が特定の Syslog イベントを生成したかを特定 するためにタグを使用できます。たとえば、ネットワーク管理者はネットワーク管理アプリ

ケーションで ACE 規則を選択し、次にその ACE ルールに対応する Syslog イベントを表示でき ます。

Syslog メッセージにタグを追加するには、Syslog イベントを生成する ACE でログ オプション が有効になっている必要があります。システムは各メッセージに 1 つのタイプのタグ(ユー ザー定義の Cookie またはデバイスで生成した MD5 ハッシュ値)のみを追加します。

ユーザー定義の Cookie タグを指定するには、ユーザーは ACE ログ オプションを構成する際に Cookie 値を入力する必要があります。Cookie は英数字形式である必要があります。64 文字以 上にはできず、16 進数表記 (0x など) で始めることはできません。

デバイスで生成した MD5 ハッシュ値タグを指定するには、ハッシュ生成機能をデバイスで有 効にする必要があります。また、ACE ログ オプションを構成するときにユーザーは Cookie 値 を入力してはいけません。

### **ACE Syslog** メッセージ

パケットが ACL 内のアクセス コントロール エントリ(ACE)と一致すると、そのイベントの ログ オプションが有効になっているかどうかシステムでチェックされます。ログ オプション が有効な場合、ACL Syslog 相関機能がデバイスで構成されていると、システムは syslog メッ セージにタグを付けます。タグは、標準情報に加えて syslog メッセージの最後に表示されま す。

次は、ユーザー定義の Cookie タグを示すサンプル syslog メッセージです。

Jun 5 12:55:44.359: %SEC-6-IPACCESSLOGP: list logacl permitted tcp 192.168.16.1(38402)  $-$  > 192.168.16.2(23), 1 packet [User permiited ACE]

次は、ハッシュ値タグを示すサンプル syslog メッセージです。

Jun 5 12:55:44.359: %SEC-6-IPACCESSLOGP: list logacl permitted tcp 192.168.16.1(38402) -> 192.168.16.2(23), 1 packet [0x723E6E12]

# **ACL Syslog** 相関の設定方法

## デバイスでのハッシュ値生成の有効化

ユーザー定義 Cookie を使用して設定されていないシステム内でログをイネーブルにした各ア クセス コントロール エントリ (ACE) の MD5 ハッシュ値を生成するデバイスを設定するに は、このタスクを実行します。

ハッシュ値生成設定をイネーブルにすると、システムは既存のすべての ACE をチェックし、 ハッシュ値を必要とする各ACEのハッシュ値を生成します。ハッシュ値生成の設定をディセー ブルにすると、これまでに生成されたすべてのハッシュ値がシステムから削除されます。

#### 手順の概要

**1. enable**

- **2. configure terminal**
- **3. ip access-list logging hash-generation**
- **4. end**
- **5.** 次のいずれかを実行します。
	- **show ip access-list** *access-list-number*
	- **show ip access-list** *access-list-name*

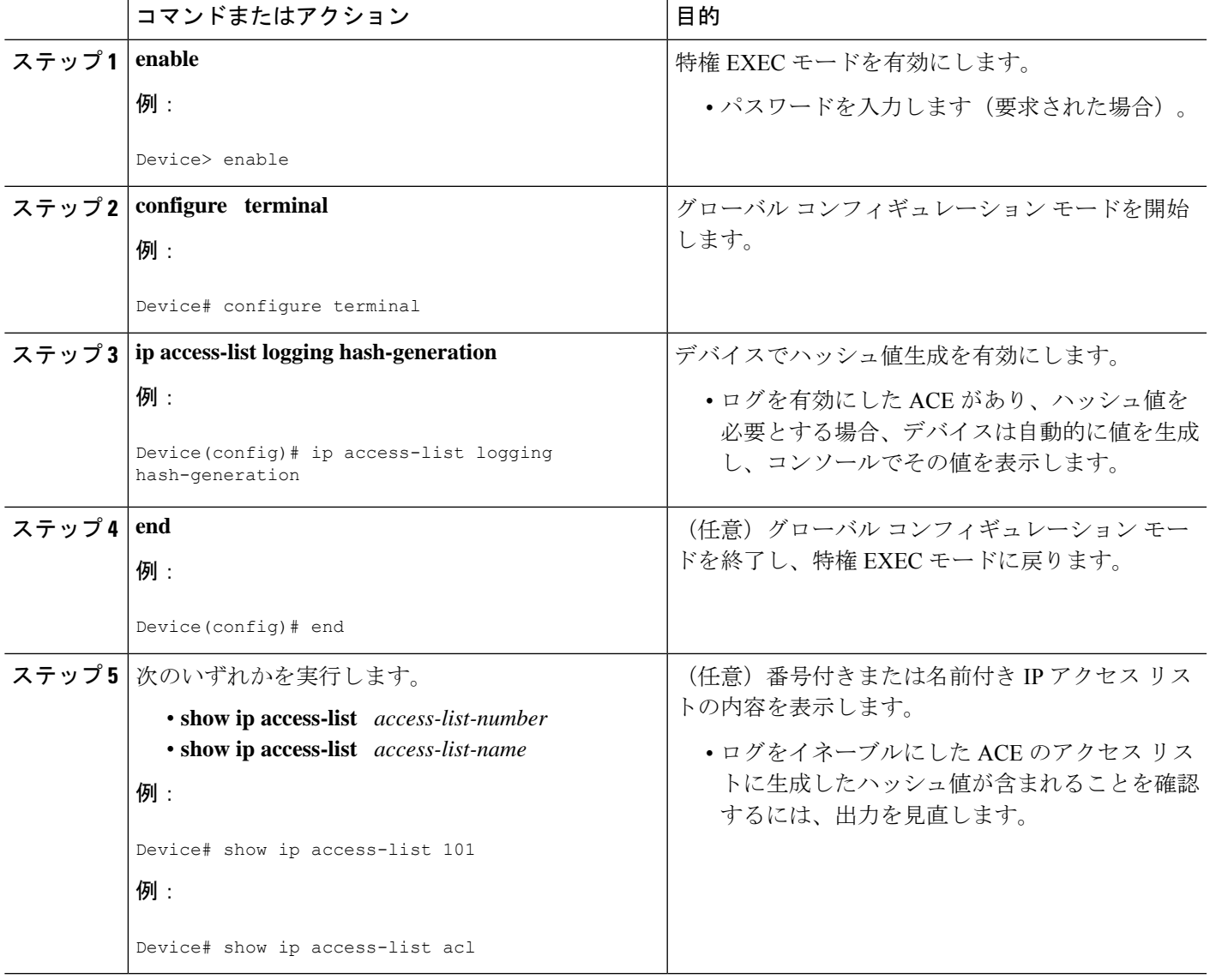

## デバイスでのハッシュ値生成の無効化

デバイスでのハッシュ値生成をディセーブルにするには、このタスクを実行します。ハッシュ 値生成の設定をディセーブルにすると、これまでに生成されたすべてのハッシュ値がシステム から削除されます。

#### 手順の概要

- **1. enable**
- **2. configure terminal**
- **3. no ip access-list logging hash-generation**
- **4. end**
- **5.** 次のいずれかを実行します。
	- **show ip access-list** *access-list-number*
	- **show ip access-list** *access-list-name*

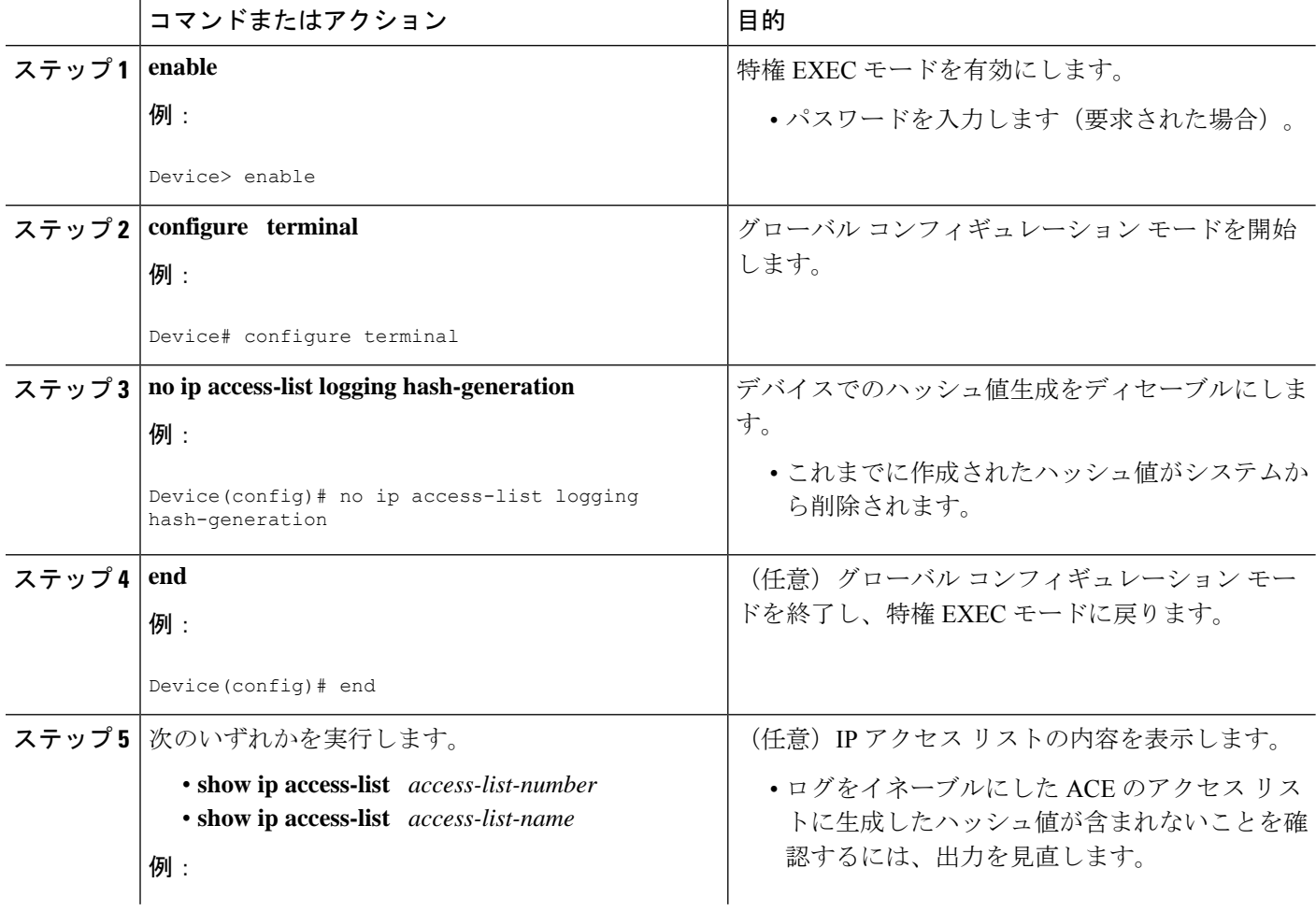

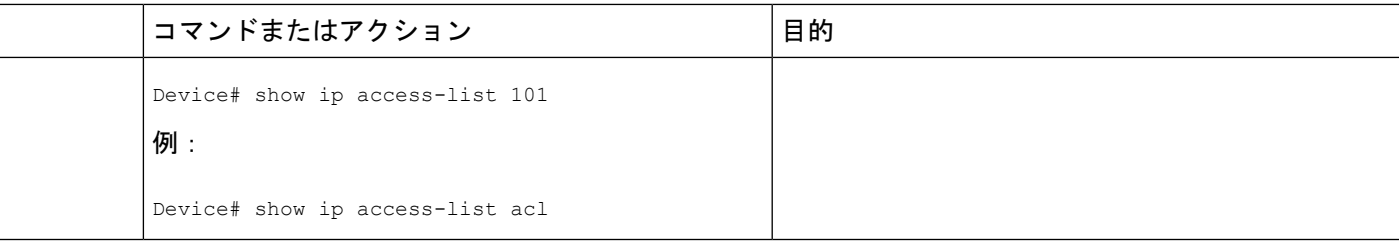

### ユーザー定義 **Cookie** を使用した **ACL Syslog** 相関の設定

syslog メッセージ タグとしてユーザー定義の Cookie クッキーを使用し、特定のアクセス リス トのデバイス上の ACL syslog 相関機能を設定するには、このタスクを実行します。

このセクションでは、番号付きアクセス リストのユーザー定義の Cookie を使用して、ACL Syslog相関機能を設定する方法について例を示します。ただし、番号付きおよび名前付きアク セス リストの両方、標準および拡張アクセス リストの両方について、ユーザー定義の Cookie を使用し、ACL Syslog 相関機能を設定できます。

```
次の制限事項は、ユーザー定義の Cookie 値を選択する場合に適用されます。
(注)
```
- 最大文字数は 64 です。
- Cookie は 16 進表記 (0x など) で始めることはできません。
- Cookie は、**reflect**、**fragment**、**time-range** といったキーワードと同じまたはその一部を使 用することはできません。たとえば、reflectとrefは無効な値です。ただし、これらのキー ワードを先頭に使用することはできます。たとえば、reflectedACE と fragment\_33 は有効 な値です。
- Cookie に設定できるのは英数字のみです。

>

手順の概要

- **1. enable**
- **2. configure terminal**
- **3. access-list** *access-list-number* **permit** *protocol source destination* **log** *word*
- **4. end**
- **5. show ip access-list** *access-list-number*

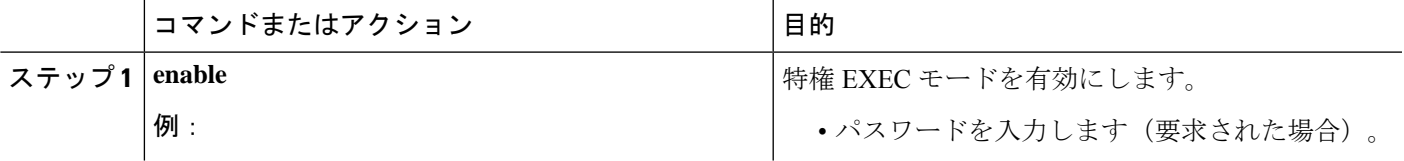

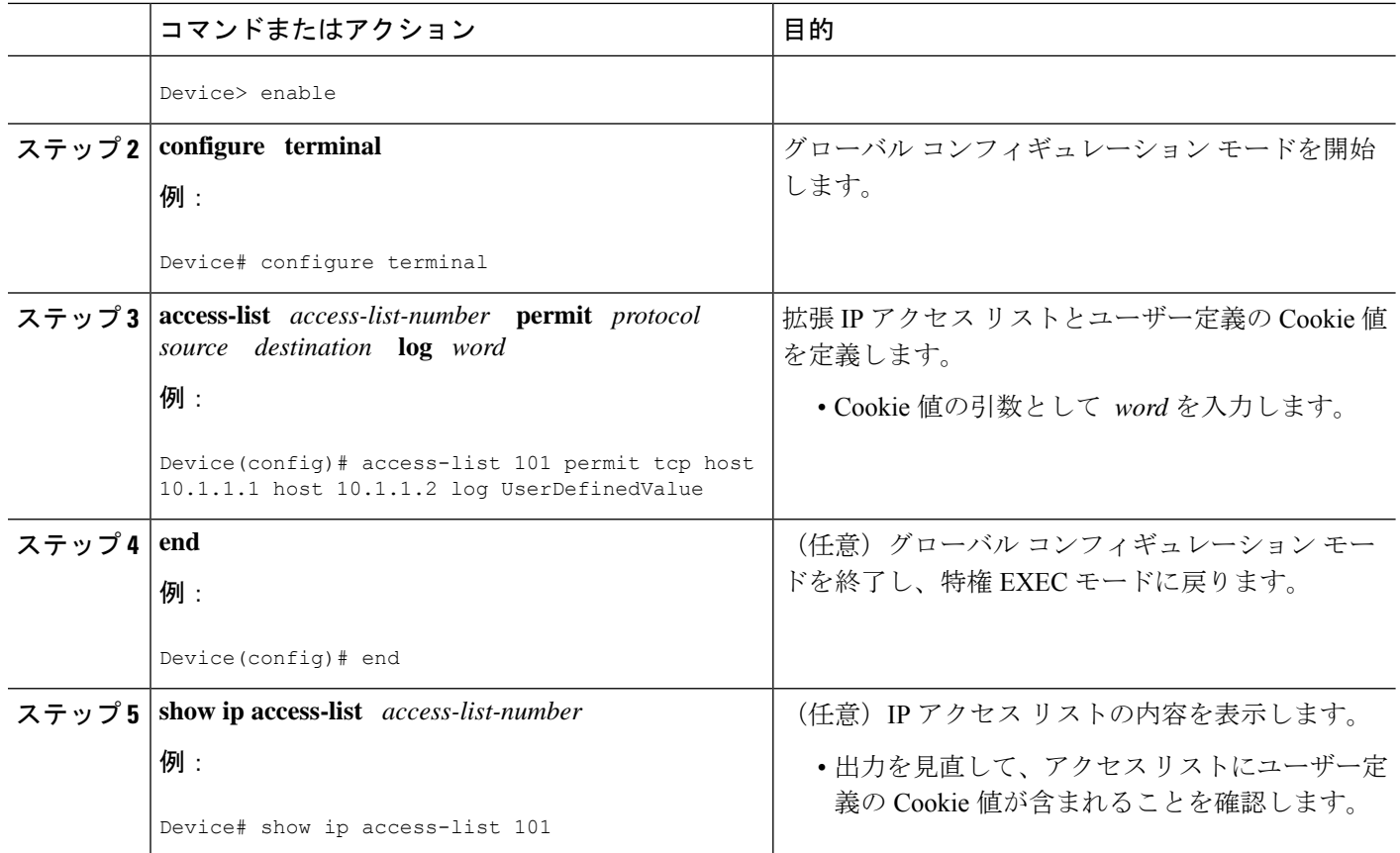

#### 例

次に、ユーザー定義の Cookie 値を使用したアクセス リストに **show ip access-list** コマ ンドを使用した際の出力例を示します。

```
Device# show ip access-list
101
Extended IP access list 101
30 permit tcp host 10.1.1.1 host 10.1.1.2 log (tag = UserDefinedValue)
```
## ハッシュ値を使用した **ACL Syslog** 相関の設定

syslog メッセージ タグとしてデバイスで生成されたハッシュ値を使用し、特定のアクセス リ ストのデバイス上の ACL Syslog 相関機能を設定するには、このタスクを実行します。

このセクションでは、番号付きアクセス リストのデバイスで生成されたハッシュ値を使用し て、ACLSyslog相関機能を設定する方法についてステップを示します。ただし、番号付きおよ び名前付きアクセス リストの両方、標準および拡張アクセス リストの両方について、デバイ スで生成されたハッシュ値を使用し、ACL Syslog 相関機能を設定できます。

#### 手順の概要

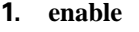

- **2. configure terminal**
- **3. ip access-list logging hash-generation**
- **4.** access-list *access-list-number* **permit** *protocol source destination* **log**
- **5. end**
- **6. show ip access-list** *access-list-number*

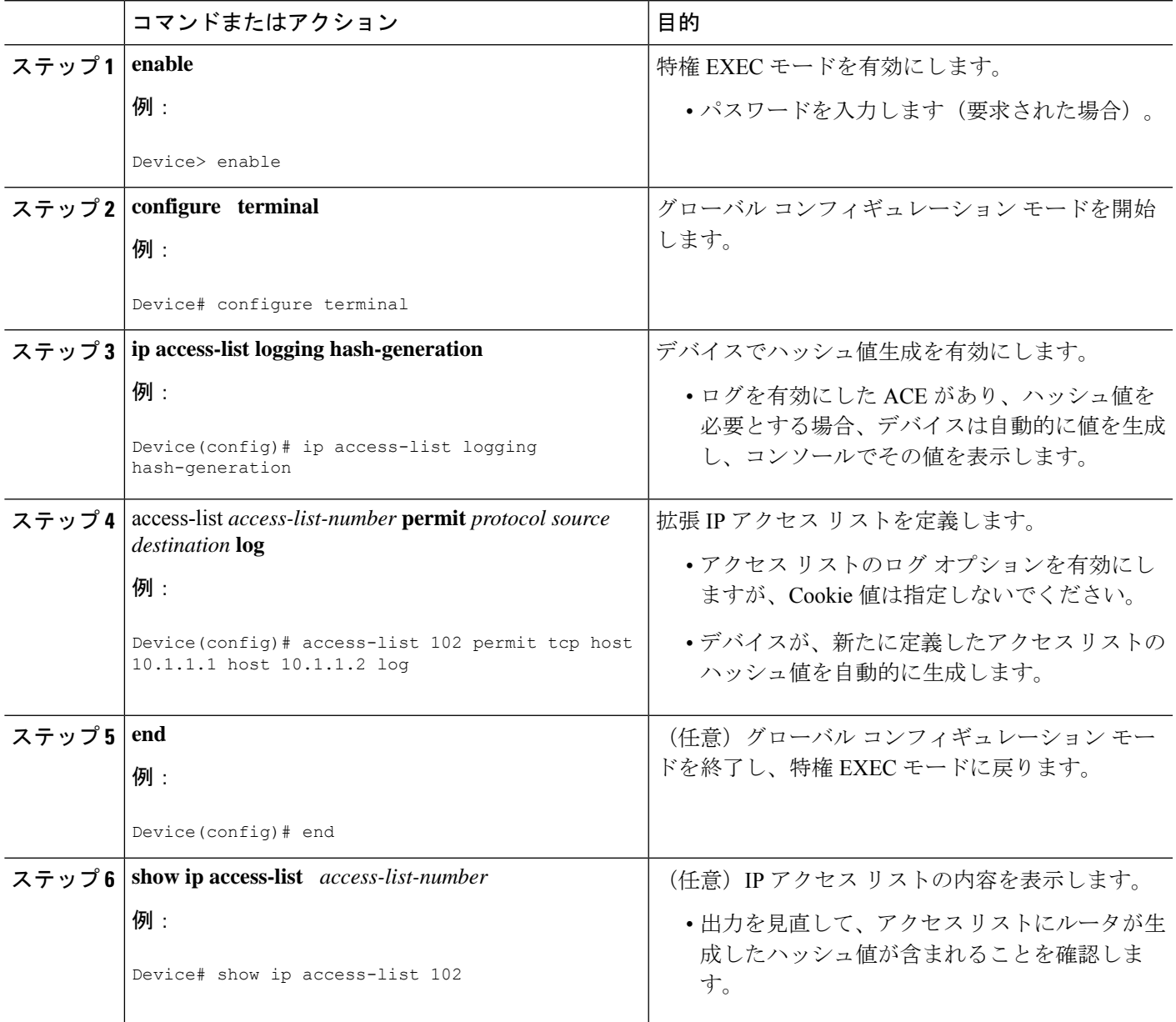

#### 例

次に、デバイスで生成されたハッシュ値を使用したアクセスリストに**showipaccess-list** コマンドを使用した際の出力例を示します。

```
Device# show ip access-list
102
Extended IP access list 102
10 permit tcp host 10.1.1.1 host 10.1.1.2 log (hash = 0x7F9CF6B9)
```
## **ACL Syslog** 相関タグ値の変更

ユーザー定義の Cookie の値を変更したり、ユーザー定義の Cookie とデバイスで生成したハッ シュ値を置き換えたりするには、このタスクを実行します。

この手順は、番号付きアクセス リストの ACL Syslog 相関タグ値を変更する方法について示し ています。ただし、番号付きおよび名前付きアクセスリストの両方と、標準および拡張アクセ ス リストの両方について、ACL Syslog 相関タグ値を変更できます。

#### 手順の概要

- **1. enable**
- **2.** show access-list
- **3. configure terminal**
- **4.** access-list *access-list-number* **permit** *protocol source destination* **log** *word*
- **5. end**
- **6. show ip access-list** *access-list-number*

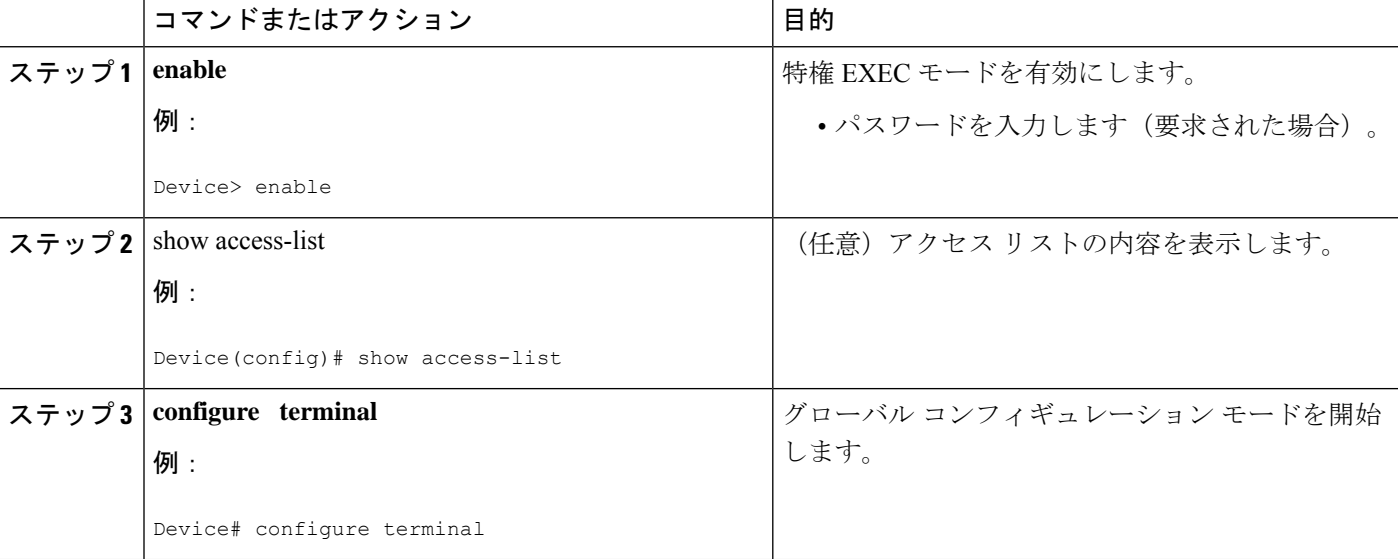

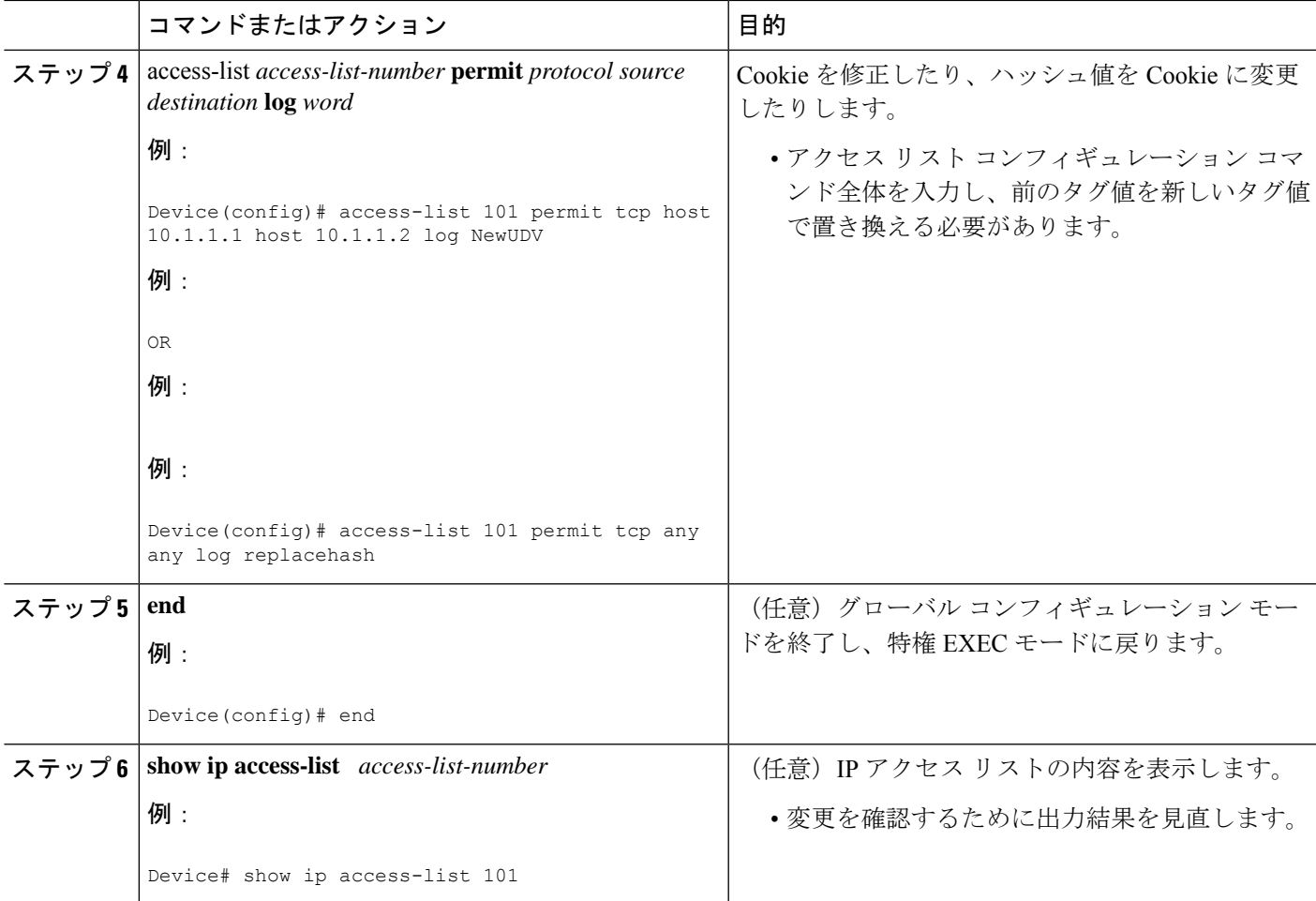

### トラブルシューティングのヒント

アクセス リストのデバッグ情報を表示するには、**debug ip access-list hash-generation** コマンド を使用します。**debug** コマンドの出力例を次に示します。

```
Device# debug ip access-list hash-generation
Syslog hash code generation debugging is on
Device# show debug
IP ACL:
Syslog hash code generation debugging is on
Device# no debug ip access-list hash-generation
Syslog hash code generation debugging is off
Device# show debug
Device#
```
# **ACL Syslog** 相関の設定例

### 例:ユーザー定義 **Cookie** を使用した **ACL Syslog** 相関の設定

次に、ユーザー定義 Cookie を使用して、デバイス上で ACL Syslog 相関機能を設定する方法に ついて説明します。

```
Device#
Device# debug ip access-list hash-generation
Syslog MD5 hash code generation debugging is on
Device# configure terminal
Enter configuration commands, one per line. End with CNTL/Z.
Device(config)# access-list 33 permit 10.10.10.6 log cook_33_std
Device(config)# do show ip access 33
Standard IP access list 33
10 permit 10.10.10.6 log (tag = cook_33_std)
Device(config)# end
```
### 例:ハッシュ値を使用した **ACL Syslog** 相関の設定

次の例では、デバイスで生成されたハッシュ値を使用して、デバイス上で ACL Syslog 相関機 能を設定する方法について説明します。

```
Device# debug ip access-list hash-generation
Syslog MD5 hash code generation debugging is on
Device# configure terminal
Enter configuration commands, one per line. End with CNTL/Z.
Device(config)# access-list 33 permit 10.10.10.7 log
Device(config)#
*Nov 7 13:51:23.615: %IPACL-HASHGEN: Hash Input: 33 standard permit 10.10.10.7
Hash Output: 0xCE87F535
Device(config)#
do show ip access 33
```

```
Standard IP access list 33
   10 permit 10.10.10.6 log (tag = cook_33_std)
   20 permit 10.10.10.7 log (hash = 0xCE87F535)
```
## 例:**ACL Syslog** 相関タグ値の変更

次に、既存のアクセス リストのユーザー定義 Cookie と新しい Cookie 値を交換する方法と、デ バイス生成ハッシュ値とユーザー定義 Cookie 値を交換する方法について示します。

```
Device# configure terminal
Enter configuration commands, one per line. End with CNTL/Z.
Device(config)# do show ip access-list 101
Extended IP access list 101
   10 permit tcp host 10.1.1.1 host 10.1.1.2 log (tag = MyCookie)
    20 permit tcp any any log (hash = 0x75F078B9)
Device(config)# access-list 101 permit tcp host 10.1.1.1 host 10.1.1.2 log NewUDV
Device(config)# do show access-list
```

```
Extended IP access list 101
   10 permit tcp host 10.1.1.1 host 10.1.1.2 log (tag = NewUDV)
   20 permit tcp any any log (hash = 0x75F078B9)
Device(config)# access-list 101 permit tcp any any log replacehash
Device(config)# do show access-list
Extended IP access list 101
    10 permit tcp host 10.1.1.1 host 10.1.1.2 log (tag = NewUDV)
   20 permit tcp any any log (tag = replacehash)
```
# **IPv6 IOS** ファイアウォールの追加情報

#### 関連資料

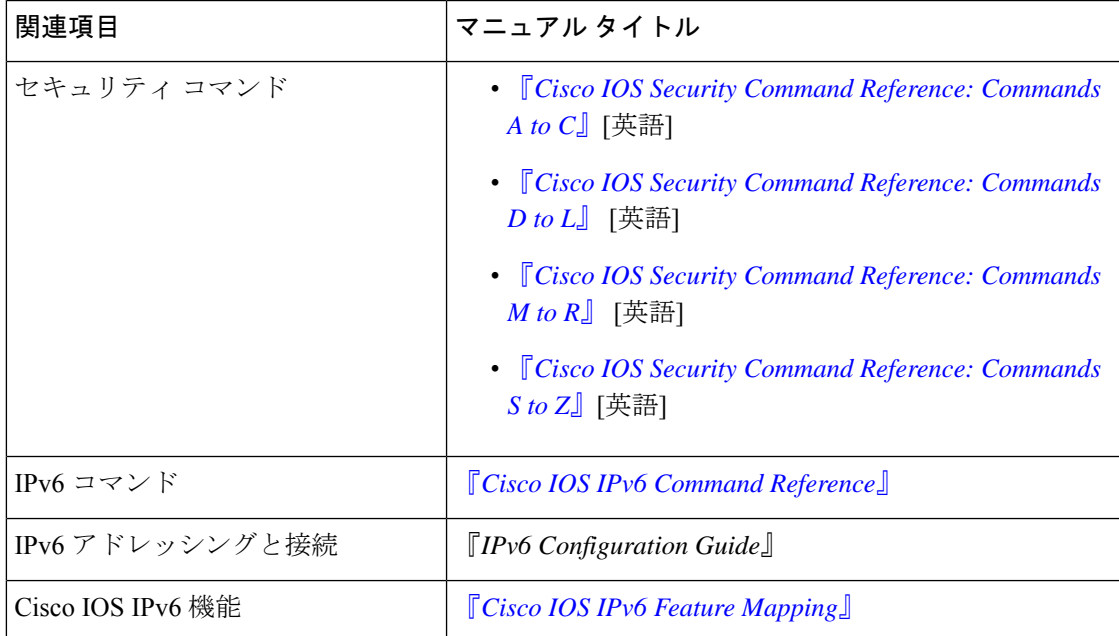

#### 標準および **RFC**

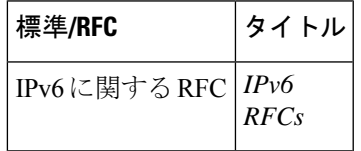

シスコのテクニカル サポート

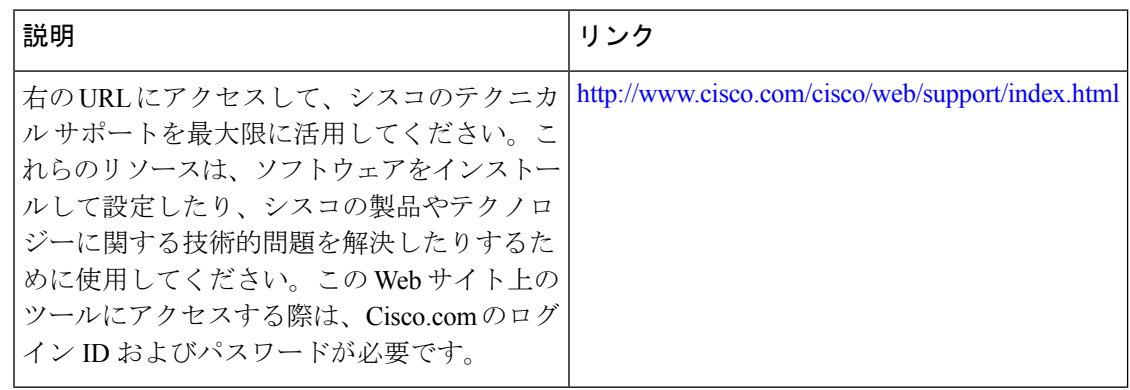

# **ACL Syslog** 相関に関する機能情報

次の表に、このモジュールで説明した機能に関するリリース情報を示します。この表は、ソフ トウェア リリース トレインで各機能のサポートが導入されたときのソフトウェア リリースだ けを示しています。その機能は、特に断りがない限り、それ以降の一連のソフトウェアリリー スでもサポートされます。

プラットフォームのサポートおよびシスコソフトウェアイメージのサポートに関する情報を検 索するには、Cisco Feature Navigator を使用します。Cisco Feature Navigator にアクセスするに は、[www.cisco.com/go/cfn](http://www.cisco.com/go/cfn) に移動します。Cisco.com のアカウントは必要ありません。

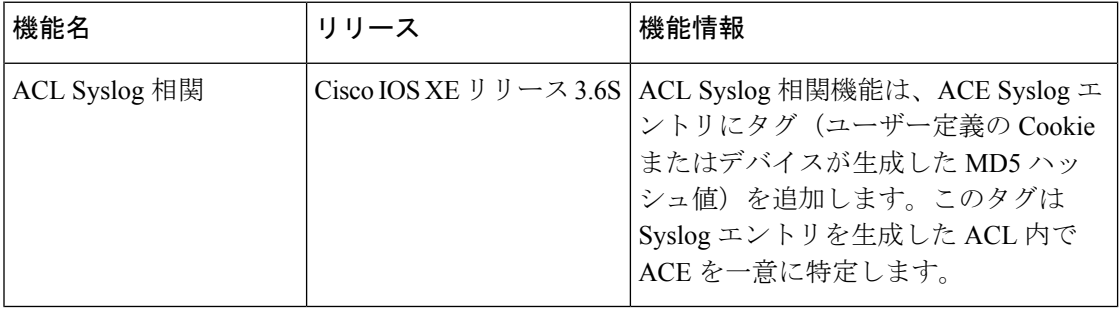

#### 表 **<sup>1</sup> : ACL Syslog** 相関に関する機能情報

翻訳について

このドキュメントは、米国シスコ発行ドキュメントの参考和訳です。リンク情報につきましては 、日本語版掲載時点で、英語版にアップデートがあり、リンク先のページが移動/変更されている 場合がありますことをご了承ください。あくまでも参考和訳となりますので、正式な内容につい ては米国サイトのドキュメントを参照ください。